# **РОЗРОБКИ ПЕРШИХ ЗАНЯТЬ МІЖШКІЛЬНОГО ФАКУЛЬТАТИВУ "ПРОГРАМУВАННЯ МОВА PASCAL" Заняття 1.**

#### **Тема заняття: Вступ. Що таке програмування?**

**Мета:** *Дати учням поняття про програмування, розповісти про мови програмування.*

## **Хід заняття**

## **1. Пояснення вчителя у формі розповіді**

Програмування можна порівняти з великою країною, повною сюрпризів, чудес, цікавих знахідок і навіть... неприємностей! Починаючий користувач або досвідчений "геймер" – переможець віртуальних чудовиськ не завжди знає, що, оволодівши навіть основами програмування, він може заставити комп'ютер малювати картинки, які не дуже поступаються по красоті шедеврам ігрової комп'ютерної графіки, або виконувати мелодію, блимаючи при цьому світловими індикаторами своєї клавіатури. Ну а хіба не гарна перспектива – розв'язання складної програмістської задачі, розв'язання якої зміг знайти тільки ти і ніхто інший, і ось уже твою програму "завантажують" через Інтернет сотні і тисячі користувачів, передаючи один одному ім'я її створювача! Ну а неприємності? Є і неприємності. В історію програмування ввійшла помилка програміста, який створив управляючу програму для американського міжпланетного зонда і "набившого" замість коми крапку. Кома загубила хвостик, а міжпланетний зонд "промахнувся" мимо Венери на кілька мільйонів кілометрів. А якщо щось подібне відбудеться у програмі, яка управляє, наприклад, польотом бойової ракети?

Ви вже знаєте, що програми пишуть для комп'ютера. Слово "комп'ютер" в перекладі на українську мову означає "обчислювач". Обчислювальних пристроїв багато, серед них різні калькулятори, а також більш старі, механічні обчислювачі – **арифмометри (продемонструвати арифмометр), логарифмічні лінійки, рахівниця (продемонструвати).**

Головна відмінність комп'ютера від всіх цих пристроїв полягає в тому, що він є багатоцільовим обчислювальним пристроєм, тобто пристроєм, який може розв'язувати самі різні задачі. Кількість цих задач дуже велика, неможна зарані передбачити всі можливі ситуації, тому треба придумати спосіб "пояснити" комп'ютеру, яку задачу і яким чином слід розв'язувати в даному випадку. Складання таких інструкційпрограм і називають програмуванням.

**1.Далі розповісти учням про історію створення перших комп'ютерів.**

**2.Назвати мови програмування, виділивши серед них найбільш популярні.**

**3.Як пишуть програми.**

**4.Дати учням поняття Алгоритму, нагадати, що з таким поняттям вони зустрічаються дуже і дуже часто. Навести приклади.**

## **ОСНОВНІ ПОНЯТТЯ ПРОГРАМУВАННЯ**

Досвідчений програміст знає, а новачку корисно взнати, що головними елементами любої програми є **змінні**, **константи** (постійні величини) і **оператори.**

**Змінна** – це комірка оперативної пам'яті комп'ютера. Такій комірці присвоюється певне ім'я, її вміст може змінюватися в ході виконання програми. Вид інформації, який міститься в комірці, набір перетворень, які можна виконати над цією інформацією, і множина допустимих значень визначаються **типом змінної**. *Константа відрізняється від змінної тим, що її значення не змінюється в ході виконання програми.*

**Оператори** описують ті дії, які повинна виконувати програма. І, нарешті, у програмах використовуються описання, які дозволяють перерахувати і описати властивості змінних, констант і інших об'єктів, які зустрічаються в даній програмі.

## **Заняття 2.**

**Тема заняття:** *Де пишуться програми і як вони пишуться?*

**Мета:** *Дати учням поняття про вікно редактора Турбо Паскаль. З'ясувати призначення меню і клавіш. Записати найпростішу програму і запустити її на виконання.*

**Хід заняття**

#### *1.Інтегроване середовище. Розповідь учителя.*

Для набору тексту програми на мові Паскаль (такий текст часто називають вихідним текстом програми) використовується вбудований редактор текстів інтегрованого середовища. Інтегроване середовище – це та «*скриня з інструментами»,* без якої не обійтись, тому нам треба познайомитись з деякими її можливостями.

Інтегроване середовище запускається командою **turbo або через ярлик програми на робочому столі**. При успішному виконанні цієї команди на екрані з'являється зображення, яке складається з рядка меню (верхній рядок), робочої області редактора, що займає більшу частину поверхні екрану, і рядка з перерахуванням основних функціональних клавіш (це клавіші F1, F2, …), які доступні в любий момент і пов'язані з виконанням різних дій. Його називають ще рядком статусу (продемонструвати це на комп'ютері).

Для входу в головне меню можна натиснути функціональну клавішу F10 або використати ліву кнопку мишки. Це меню має слідуючи пункти: **File, Edit, Search, Compile, Run, Debug, Tools, Options, Window, Help**. За кожним з перерахованих пунктів криється вертикальне підменю, яке можна розкрити, клацнувши на потрібному пункті меню лівою кнопкою миші або натиснути клавішу вводу, **(Enter),** коли пункт меню підсвічений. Перехід від пункту до пункту здійснюється за

допомогою клавіш управління курсором, або за допомогою миші. (демонстрація на комп'ютері). Для виходу з головного меню або любого підменю треба натиснути клавішу **Esc.**

*РОЗГЛЯНЕМО ПРИЗНАЧЕННЯ ДЕЯКИХ ПУНКТІВ ГОЛОВНОГО МЕНЮ.*

**Пункт File**. Меню **File** має команди, які управляють роботою з файлами.

**-New** – створює в редакторі нове вікно, в яке можна завантажити існуючий файл або створити в цьому вікні новий файл;

**-Open** – відкриває діалогове вікно, яке дозволяє завантажити файл з диска і перейти в режим екранного редагування. Цю саму дію можна виконати клавішею F3;

**-Save** – зберігає на диску біжучий редагований файл і продовжує редагування. Цю саму дію можна виконати клавішею F2;

-**Save as** – відкриває діалогове вікно, яке дозволяє зберегти біжучий файл під новим ім.'ям;

-**Print** – відкриває діалогове вікно, яке дозволяє задати характеристики друку і відправити файл на принтер;

**-Exit** – вихід із Турбо-середовища.

## **Сама перша програма**

Програма на Паскалі оформляється завжди стандартно і має слідуючий вигляд:

**Program**  $\langle$ iм'я програми>;

<розділ описів>

**begin**

<розділ операторів>

**end.**

Перший рядок програми є її заголовком. Він повідомляє, що це за програма, для розв'язання якої задачі вона призначена. Для цього після зарезервованого слова program пишеться назва програми.

У програмуванні прийнято надавати програмам імена, які відображають їх призначення. Закінчується заголовок програми символом **"крапка з комою".**

При написанні тексту програми слід дотримуватись кількох простих правил:

1)дозволяється використовувати лише символи алфавіту мови програмування;

2)вся програма може бути записана в один рядок, але краще розміщувати кожне нове висловлювання з нового рядка

Між **begin** і **end** розміщуються оператори, які розділяються символом **";".** Ця частина програми називається *розділом операторів*. Їх може і не бути, в такому випадку програма не буде нічого виконувати.

Самий простий і одночасно самий важливий оператор – оператор виводу, адже програма повинна повідомляти користувачу про результати своєї роботи, тобто вивести результат на екран монітора.

Хай наша програма при виконанні просто повідомить про себе. Виглядати вона буде наступним чином:

**Program** privet;

**begin**

 **Write**('Привіт , це я!');

**end.**

Тут **Write** – оператор, який виводить на екран все, що поміщено в круглих дужках між апострофами. Існує друга різновидність цього оператора – **Writeln**, він діє так само, але після виводу інформації курсор (мигаюча риска) переходить на новий рядок. Програма

**Program** privet;

**begin**

 **Write**('Привіт, ');

```
 Write(' це я! ');
```
**end.**

**виводить текст в один рядок,** *а*

**Program** privet;

**begin**

 **Writeln**(' Привіт, ');

**Writeln**( $^{\prime}$  це я! $^{\prime}$ );

**end.**

**у два:** 

Привіт,

це я!

У програмі може бути скільки завгодно операторів, треба лише не забувати в кінці кожного ставити символ ";". Символ ";" у програмах на Паскалі грає ту саму роль, що крапка на письмі.

Після того як програма набрана її треба відправити на компіляцію. Спочатку компілятор перевірить, чи немає програма синтаксичних помилок. Знайшовши помилку, компілятор зупиняє свою роботу, встановлює курсор у те місце програми, де знайдена помилка, і виводить відповідне повідомлення. Після того як всі синтаксичні помилки виправлено програма відправляється на виконання. Це здійснюється за допомогою команди Run.

Пояснити учням незрозумілі слова **(Compile, Run, Step over, Trace into, Go to cursor, Program reset).**

**Далі учні набирають текст вище написаних програм і реалізують їх.**

В кінці заняття запропонувати учням відкрити будь-яку гру і спробувати виграти.

**Заняття 3**

**Тема заняття**: *Арифметика Паскаля.*

**Мета:** *Засвоїти запис виразів на мові програмування Паскаль.*

**Завдання:** *Перетворення записів математичних виразів з алгебраїчної мови на мову Паскаль.* 

**Хід заняття**

**Повідомити учням про запис арифметичних операцій на мові Паскаль.**

**Для цього за допомогою графо проектору спроектувати таблицю:**

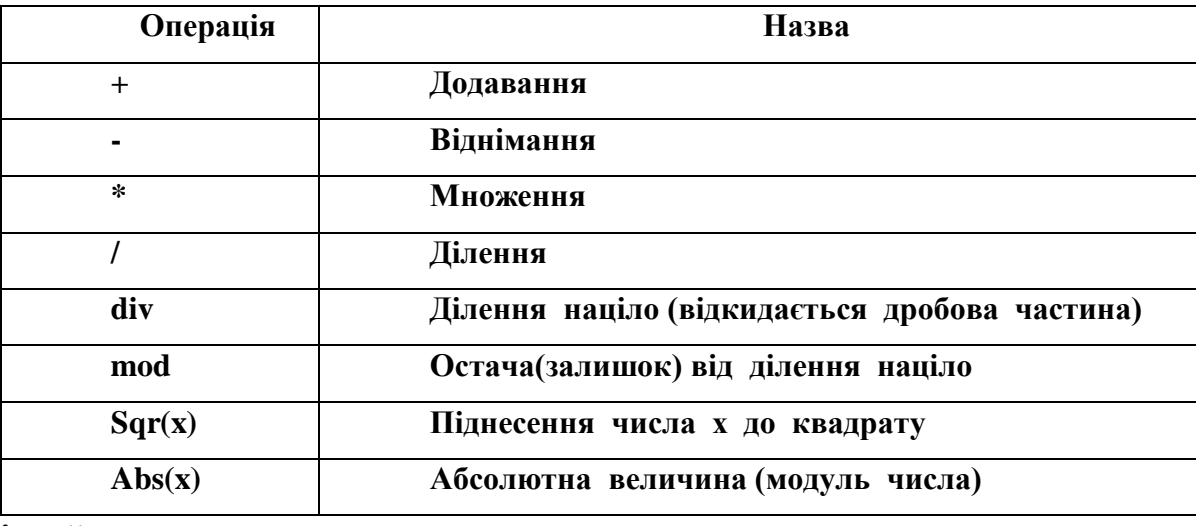

**Далі йде виконання тренувальних вправ спрямованих на вироблення навичок запису математичних виразів мовою Паскаль.**

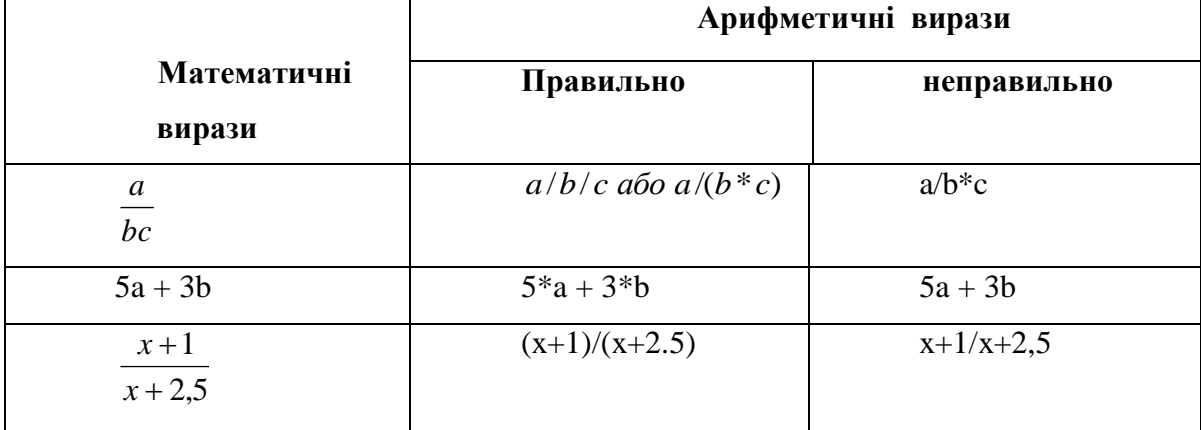

## **Виконання тренувальних вправ:**

*Записати на мові Паскаль слідуючи математичні вирази:*

A) 
$$
\frac{-1}{x^2}
$$
; b)  $\frac{a}{b}c$ ; c)  $2^{2^{2^{2^n}}}$ ; d)  $\frac{a+b+c}{2}$ ; e)  $\frac{ad+bc}{bd}$ ; f)  $x^2 + 2x + |y| - 4^3 + \frac{a+7}{6x-y^5}$ .

**Завдання додому:**

*Вибрати і записати на мові Паскаль 5-6 прикладів з підручника алгебра для 7 класу. Вивчити табличку.*